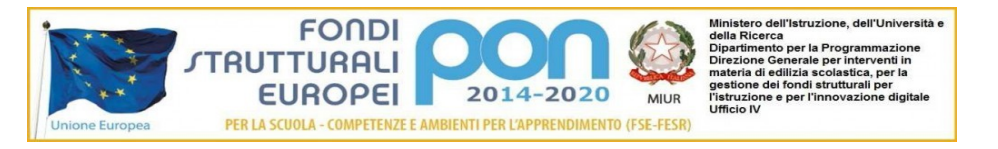

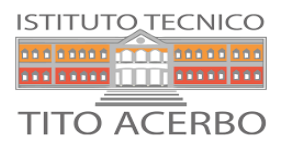

## **ISTITUTO TECNICO STATALE "TITO ACERBO"**

**Settore Economico:** *Amministrazione, Finanza, Marketing Sistemi Informativi Aziendali Relazioni Internazionali per il Marketing Turismo* **Settore Tecnologico:** *Costruzioni, Ambiente e Territorio*

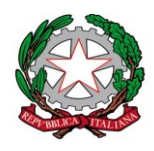

## **ALLEGATO 1 – Contenuti del corso**

## **MODULO 1: Introduzione**

Avvio di una sessione di lavoro: uso dei modelli Componenti dell'interfaccia grafica: barre degli strumenti, palette, finestre Impostazione dell'ambiente di lavoro e delle Preferenze Progetto **MODULO 2: Gli strumenti base per il disegno**  La selezione degli oggetti Comandi di editazione: muovi, ruota, specchia, moltiplica, dividi, estendi Comandi di aiuto al disegno: offset, perpendicolare, parallelo Disegnare con precisione: linee guida, griglia, snap, uso delle coordinate, sottolucido di riferimento Salvataggio del file di progetto: formati pln, pla, tpl, pdf **MODULO 3: Organizzazione del disegno** Gli attributi: lucidi, penne e colori, tipi di linea, tipo di retino, materiali, strutture composte Impostazione dei piani dell'edificio: elevazione, dislivello, piano di taglio **MODULO 4: Gli Strumenti per il disegno tridimensionale** Muro, solaio, pilastro, trave, falda, tetti multifalda, mesh, forma Elementi di libreria: oggetto, porta, finestra, lucernario, lampada, testa muro Creazione delle scale con Stairmaker Operazioni con gli elementi solidi **MODULO 5: Strumenti per la rappresentazione bidimensionale del modello** Sezione, alzato Dettaglio, foglio di lavoro Testo, etichetta, quotature, timbro zona **MODULO 6: L'edificio virtuale** Strumento Telecamera Assonometria e prospettiva Sezione 3D e Spaccati **MODULO 7: Stampa e Plottaggio** Creazione delle tavole di progetto: (mappa vista) Impaginazione e stampa delle tavole (layout master, book di layout, set di pubblicazione) **MODULO 9: Import, export e risorse esterne** Import di file DXF, DWG, 3DS Utilizzo delle risorse esterne BIM object **MODULO 10: Elementi di Rendering**

Creare un rendering fotorealistico con ArchiCAD